#### КИЇВСЬКИЙ УНІВЕРСИТЕТ ІМЕНІ БОРИСА ГРІНЧЕНКА ФАХОВИЙ КОЛЕДЖ «УНІВЕРСУМ»

Циклова комісія економіко-математичних дисциплін і менеджменту

ЗАТВЕРДЖУЮ Проректор Анауково-методичної та навчалиної роботи **ОК Олексій ЖИЛЬЦОВ** 2023 p. ù. **READY** Mean Such **SALE AND** 

# РОБОЧА ПРОГРАМА НАВЧАЛЬНОЇ ДИСЦИПЛІНИ

#### ІНФОРМАТИКА І КОМП'ЮТЕРНА ТЕХНІКА

для студентів

спеціальності освітньо-професійної програми освітньо-професійного ступеня

073 Менеджмент Організація виробництва фаховий молодший бакалавр

KINESTA (OS ADELLA TEGRA)<br>MEDI ESTACA TEGERA (1980)<br>**Inestaca**nda e con OS 18564<br>**INACORES ESTACA E**<br>MORTOPRETY RAGETÀ SCRITH *<u>Dorgania No. 1236</u>*  $\begin{picture}(120,14) \put(0,0){\line(1,0){100}} \put(15,0){\line(1,0){100}} \put(15,0){\line(1,0){100}} \put(15,0){\line(1,0){100}} \put(15,0){\line(1,0){100}} \put(15,0){\line(1,0){100}} \put(15,0){\line(1,0){100}} \put(15,0){\line(1,0){100}} \put(15,0){\line(1,0){100}} \put(15,0){\line(1,0){100}} \put(15,0){\line(1,0){100}}$ 

Київ-2023

Розробник: Станжур Тетяна Геннадіївна,

викладач циклової комісії економіко-математичних дисциплін і менеджменту Фахового коледжу «Універсум» Київського<br>університету імені Бориса Грінченка

Робочу програму розглянуто і затверджено на засіданні циклової комісії економіко-математичних дисциплін і менеджменту

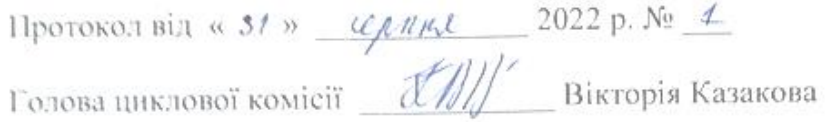

Робочу програму перевірено 2022 p.  $\mathbf{w} = \mathbf{w}$ 

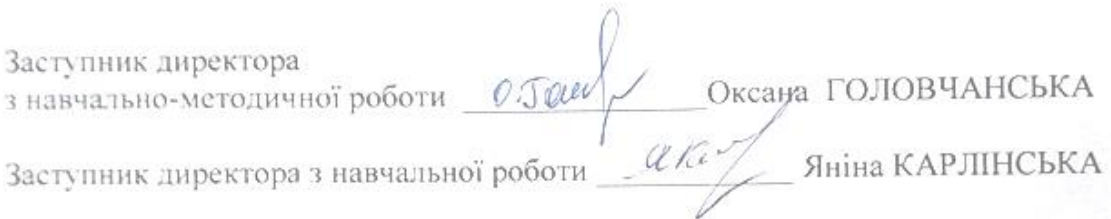

Пролонговано:

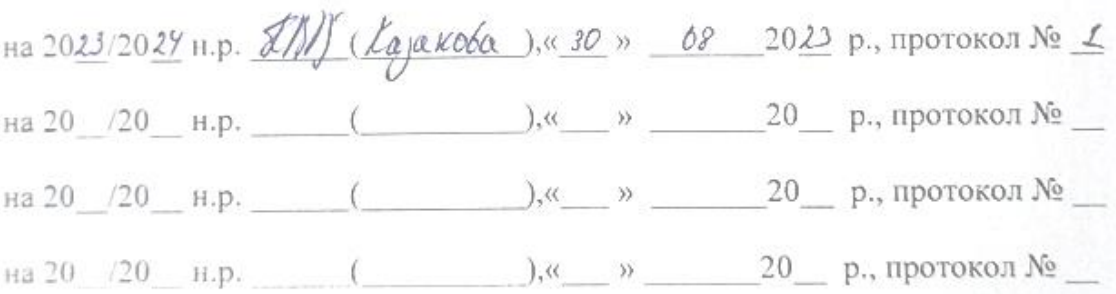

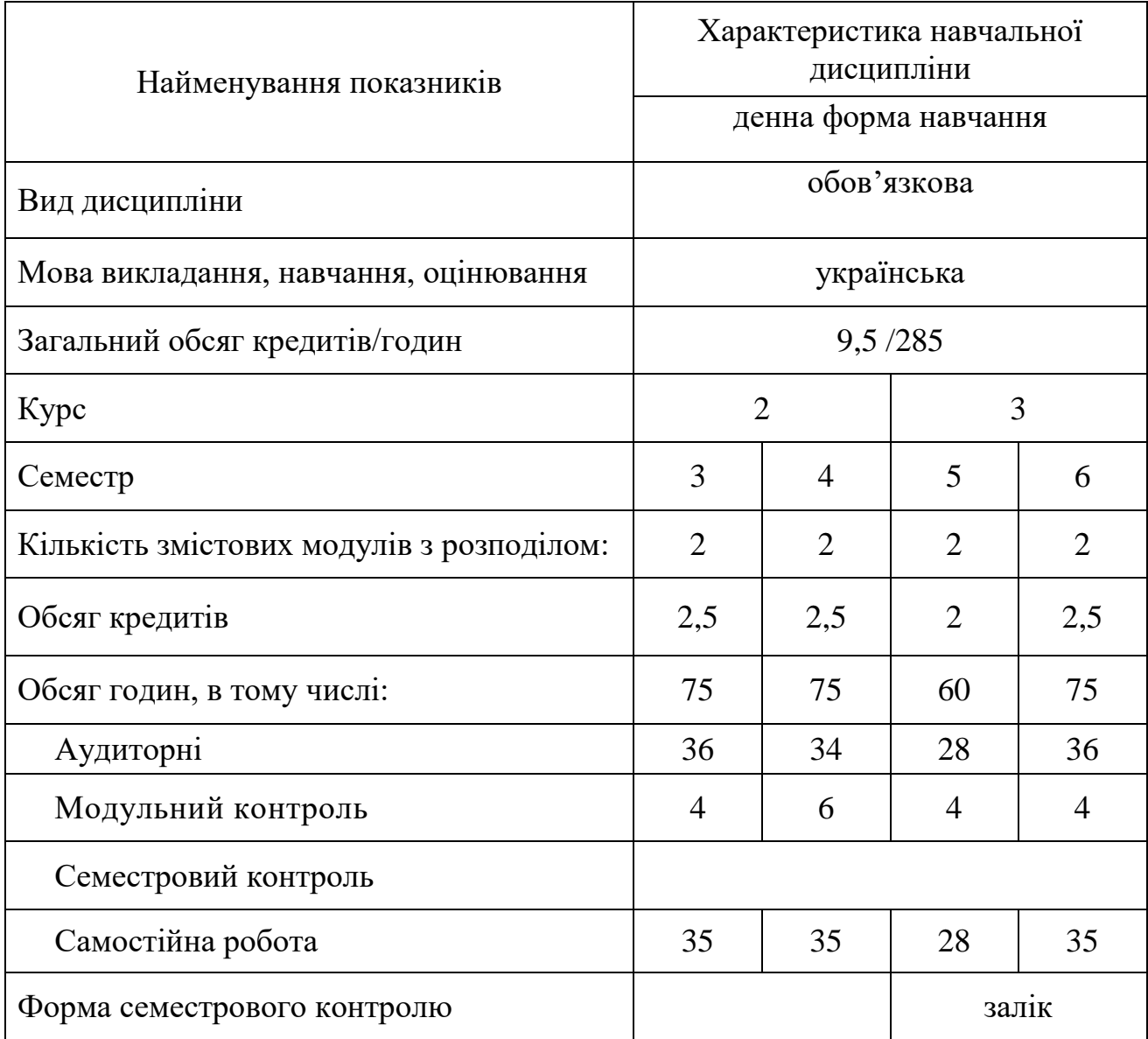

# **1. Опис навчальної дисципліни**

### **2. Мета та завдання навчальної дисципліни**

**Мета:** сформувати компетентності необхідні для роботи з програмним забезпеченням при виконанні посадових обов'язків в сфері управлінської діяльності, здатність використовувати інформаційно-комунікаційні технології у освітньому процесі, професійній діяльності при розв'язанні практичних завдань.

#### **Завдання:**

 сформувати в студентів теоретичні знання, практичні вміння та навички роботи з програмним забезпеченням при виконанні посадових обов'язків в сфері управлінської діяльності,

 сформувати у студентів здатність використовувати інформаційнокомунікаційні технології у навчальному процесі, професійній діяльності, розв'язанні щоденних практичних завдань;

 сформувати навички роботи з програмами пакету Microsoft Office, графічними редакторами, сучасними технічними засобами, в комп'ютерних мережах.

Дисципліна «Інформатика і комп'ютерна техніка», як обов'язкова компонента освітньої програми, забезпечує оволодіння студентами загальними та фаховими компетентностями:

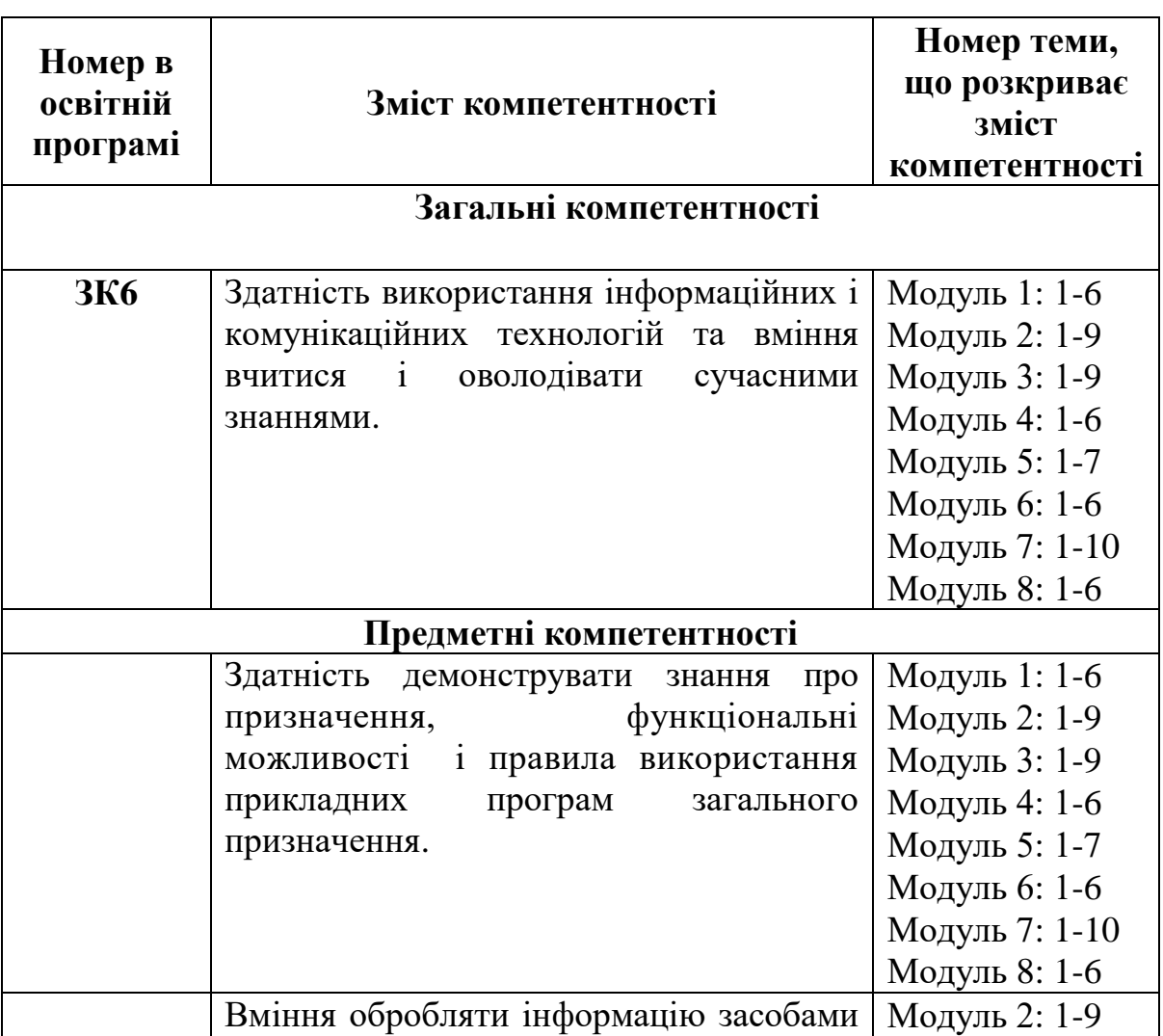

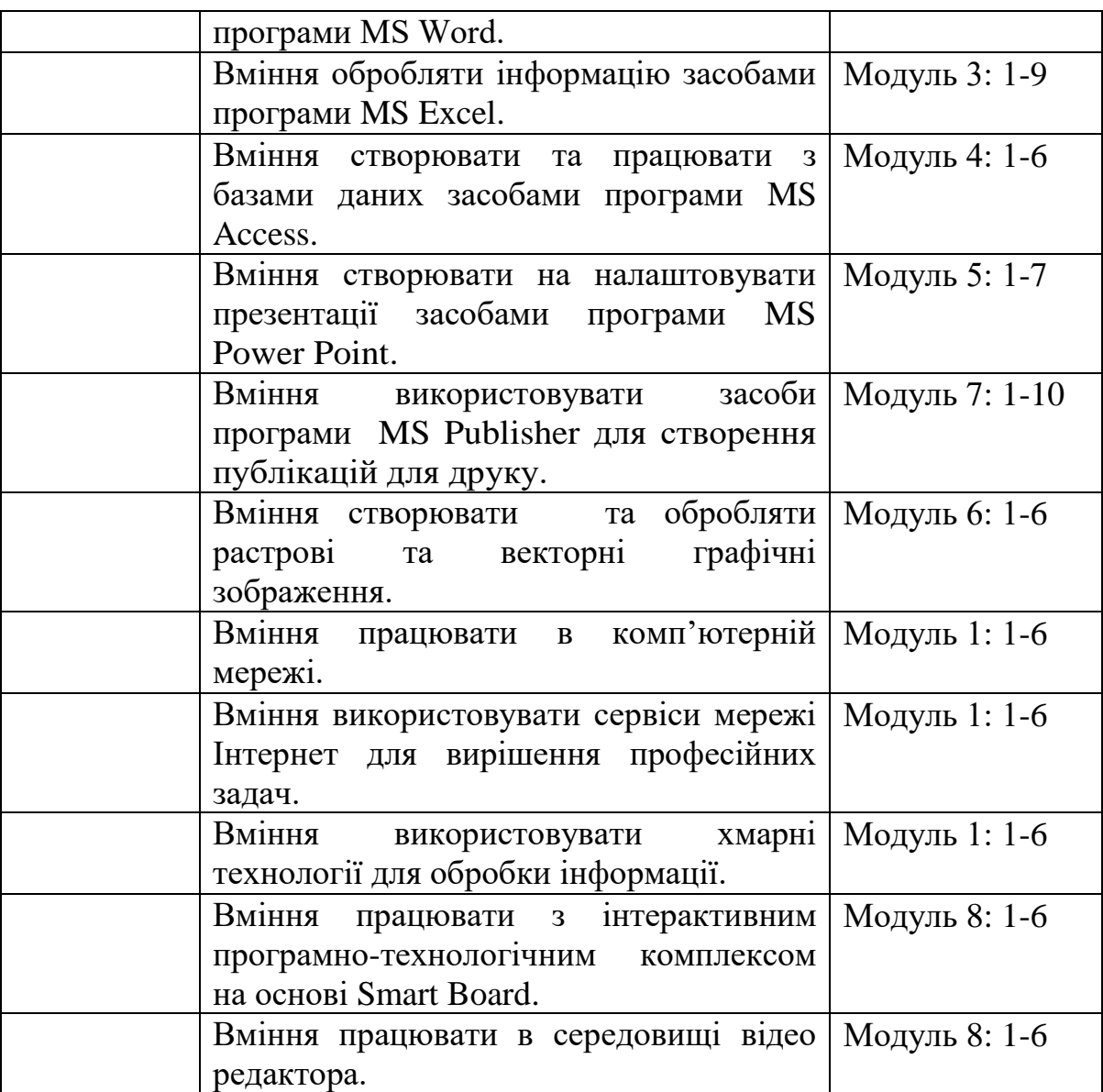

# **3.Результати навчання за дисципліною**

## **В результаті вивчення навчальної дисципліни студент:**

 використовує навички роботи з програмним забезпеченням при виконанні посадових обов'язків в сфері управлінської діяльності, використовувати інформаційно-комунікаційні технології (ПРН2);

 обирає необхідне програмне забезпечення та раціональні шляхи розв'язання завдань професійного характеру;

 обробляє різні види інформації за допомогою програм пакету MS Office;

створює та обробляє растрові та векторні графічні зображення;

працює в локальній та глобальній комп'ютерній мережі;

 використовує сервіси мережі Інтернет для вирішення професійних задач;

 працює з інтерактивним програмно-технологічним комплексом на основі Smart Board;

створює, редагувати відео;

використовує хмарні технології для обробки інформації.

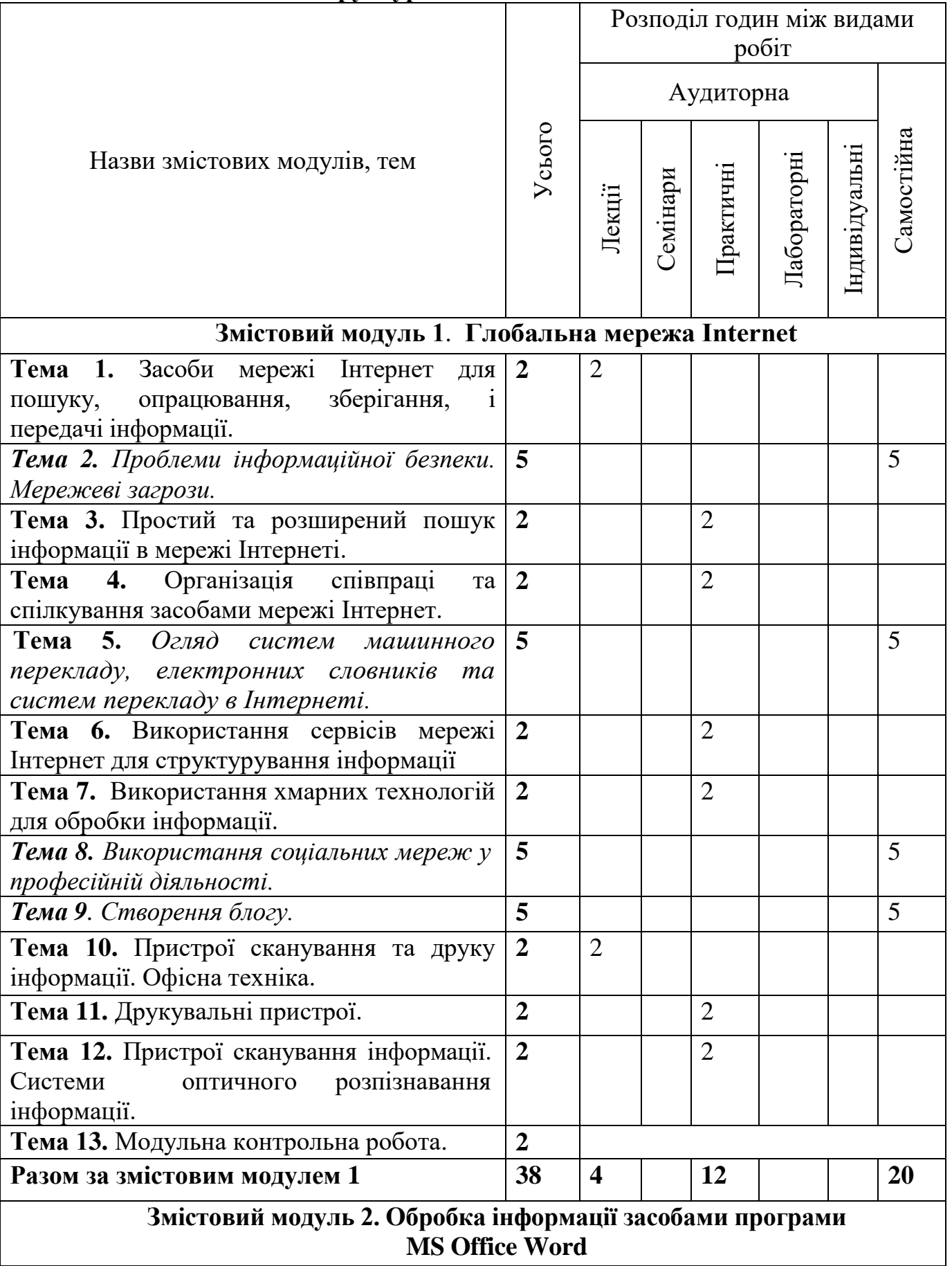

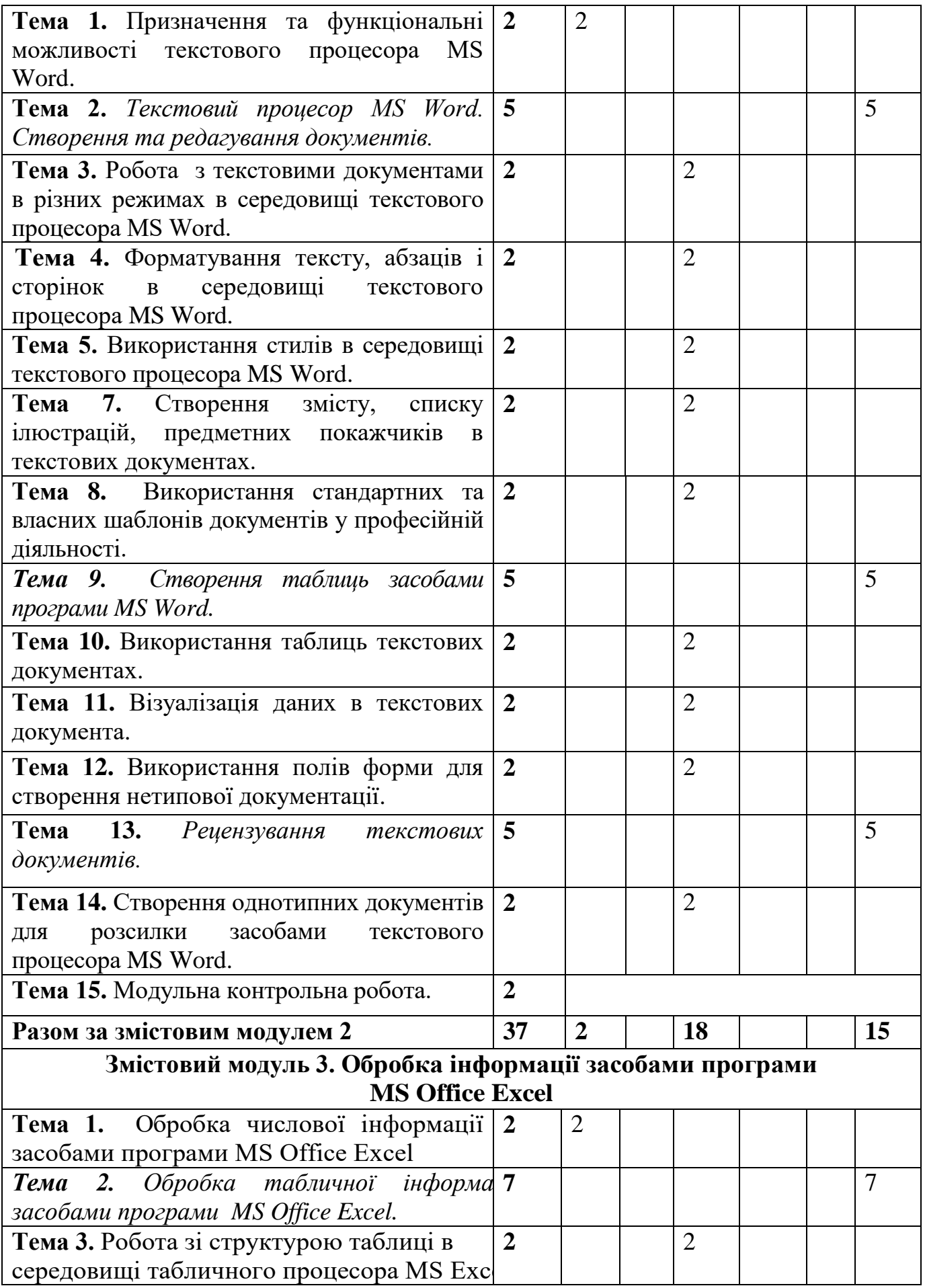

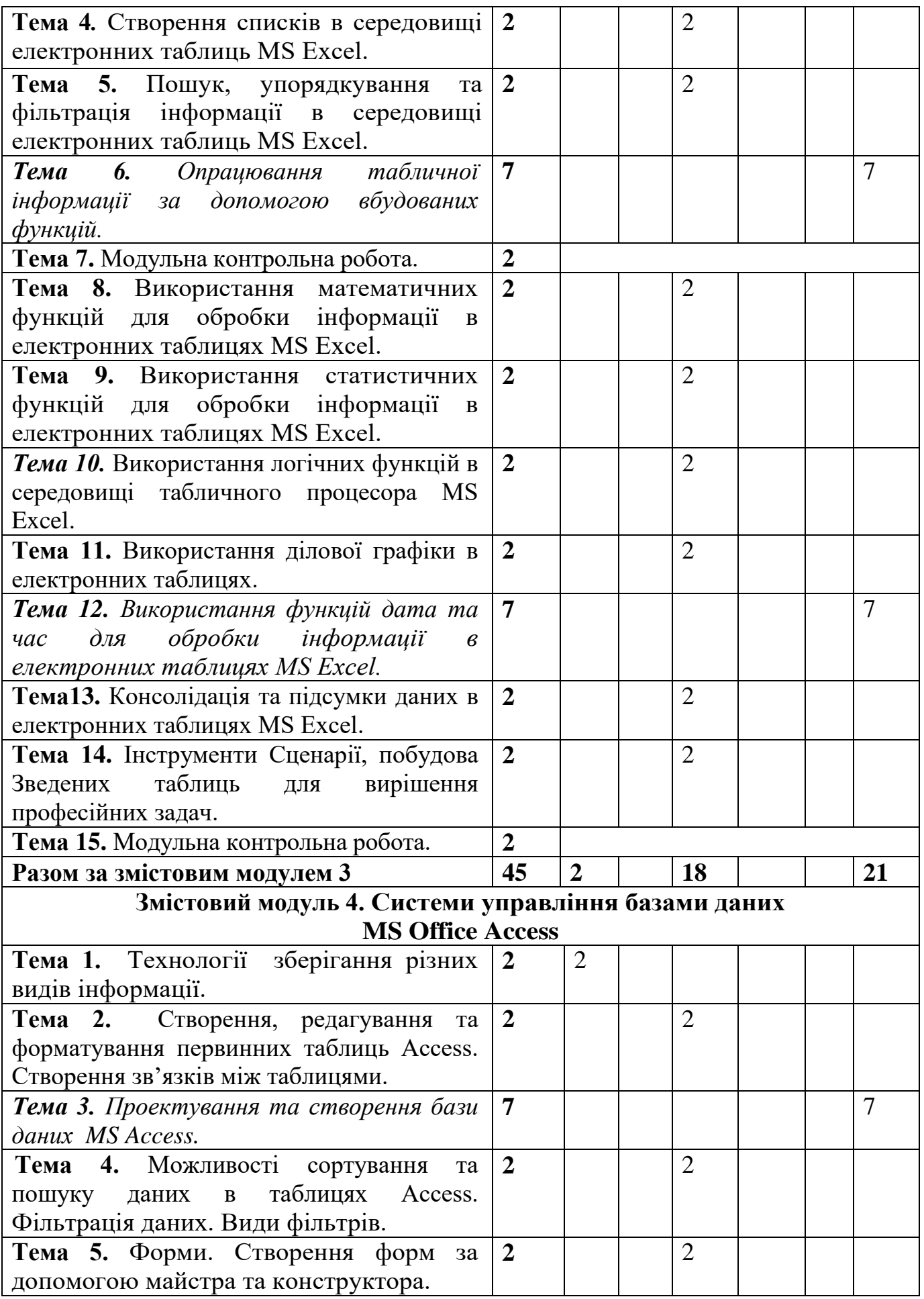

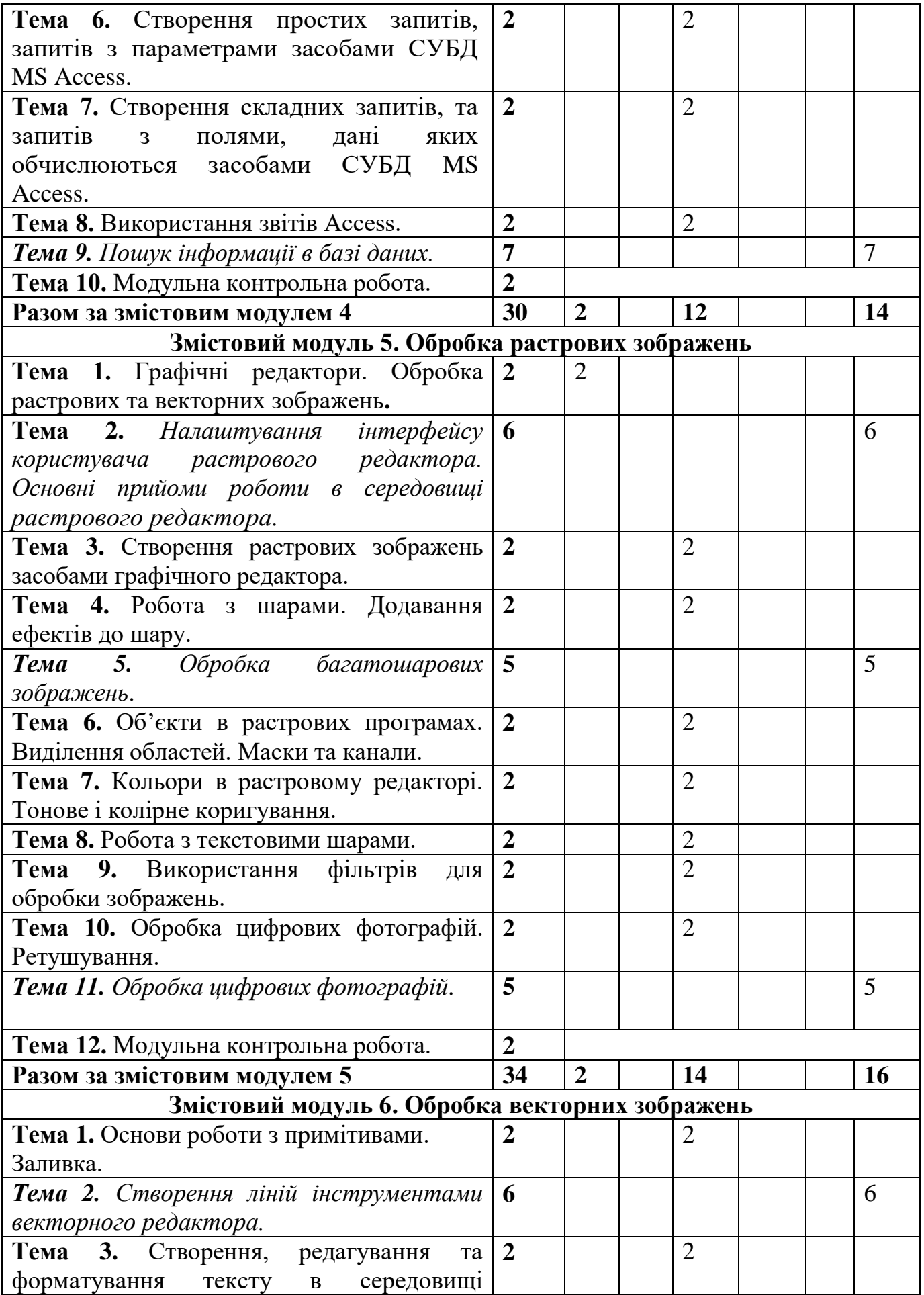

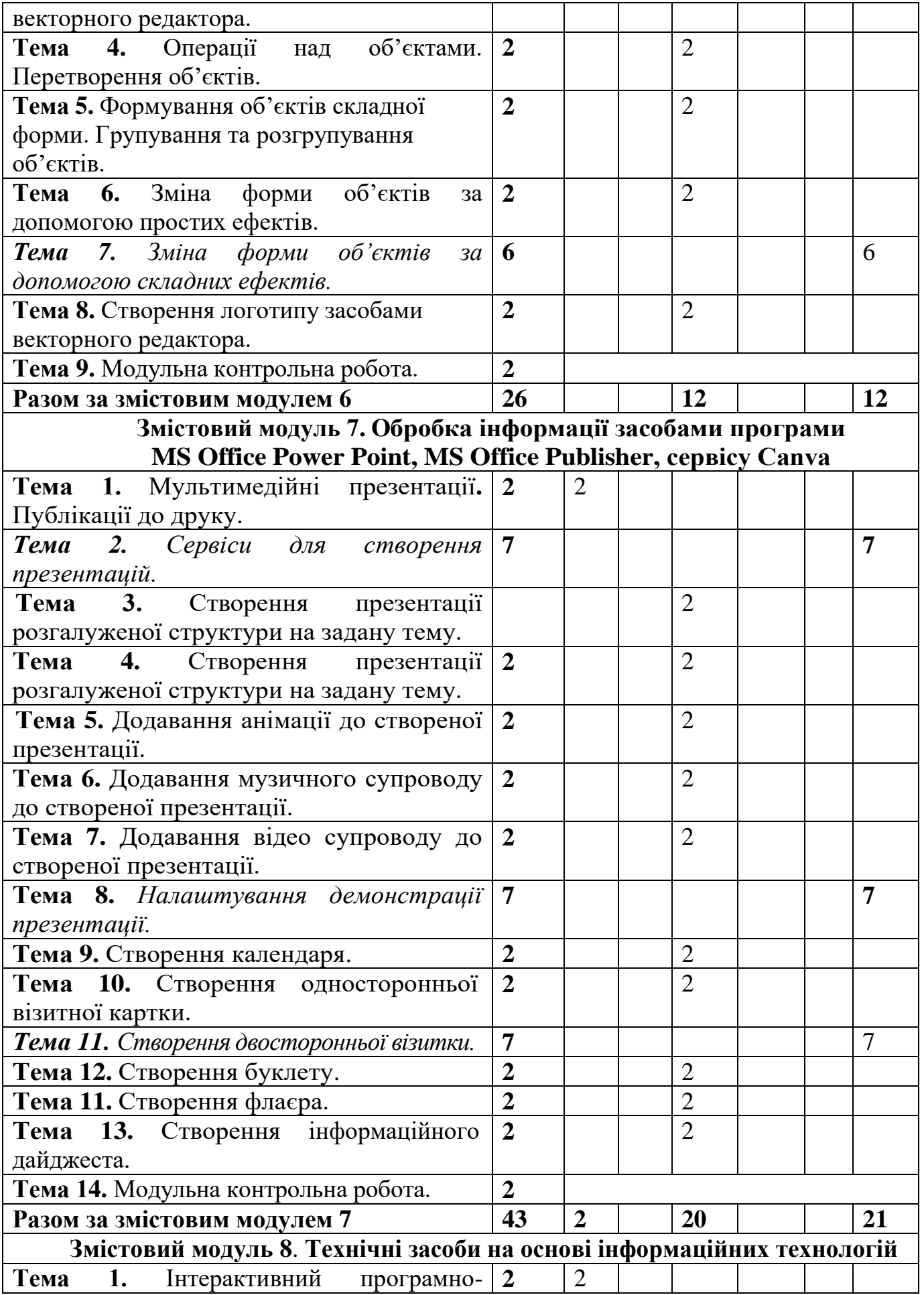

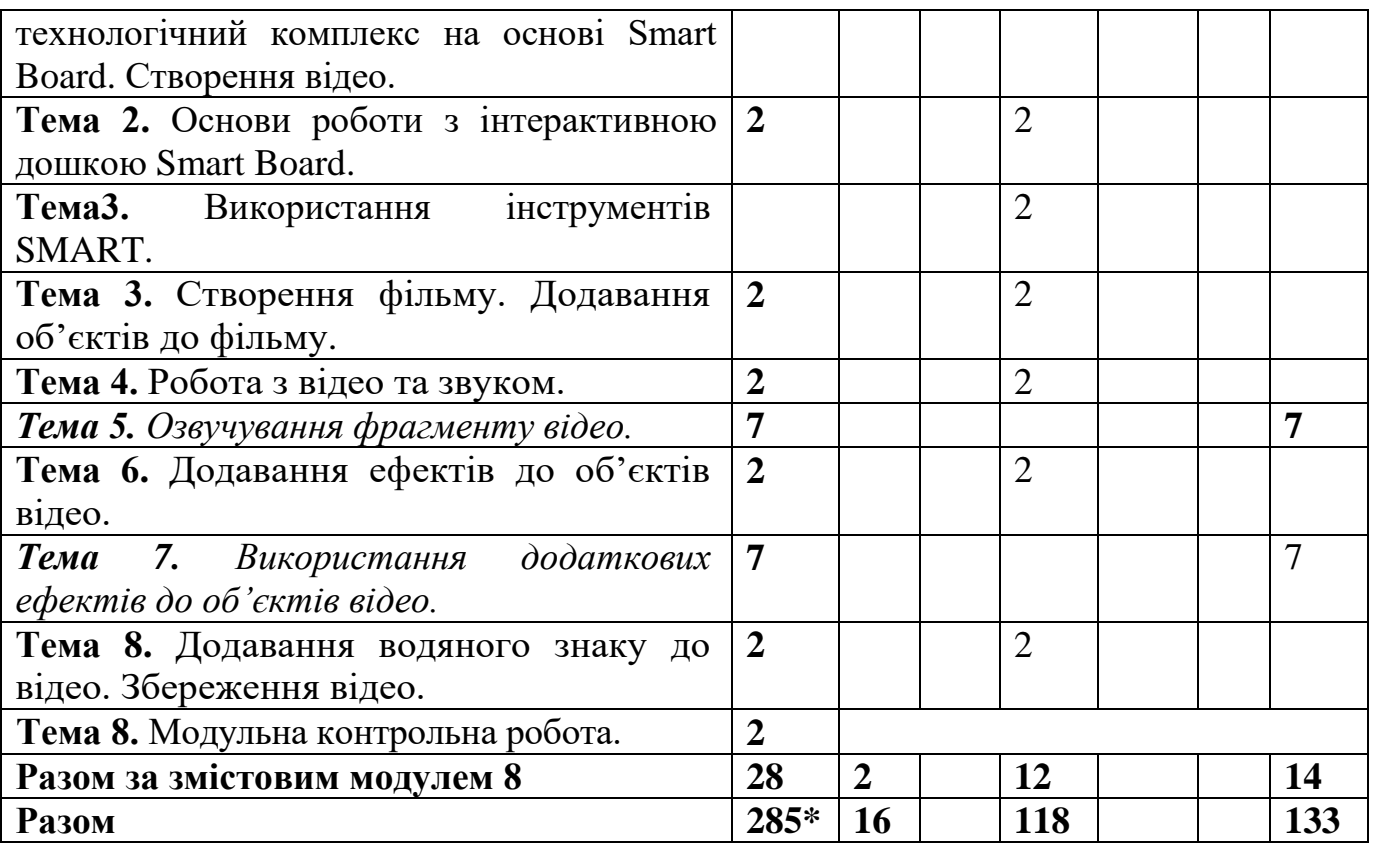

\* з урахуванням модульних контрольних робіт (18 год.)

#### **5. Програма навчальної дисципліни Змістовий модуль 1**. **Глобальна мережа Internet**

Мережа Інтернет. Простий та розширений пошук інформації в мережі Інтернет. Використання хмарних технологій для обробки інформації. Організація співпраці та спілкування засобами мережі Інтернет. Робота з сервісами Google. Ментальні карти. Пристрої сканування та друку інформації. Офісна техніка. [1]

*Ключові слова: комп'ютерна мережа, локальна комп'ютерна мережа, глобальна комп'ютерна мережа, інформаційна безпека, пошук інформації, пошукова система, спеціалізована пошукова система, електронна пошта, блог, робота з документами, ментальна карта, офісна техніка, сканер, принтер, ксерокс.*

**Тема 1.** Засоби мережі Інтернет для пошуку, опрацювання, зберігання, і передачі інформації.

**Тема 2.** Простий та розширений пошук інформації в мережі Інтернеті.

**Тема 3.** Організація співпраці та спілкування засобами мережі Інтернет.

**Тема 4.** Використання сервісів мережі Інтернет для структурування інформації

**Тема 5.** Використання хмарних технологій для обробки інформації.

**Тема 6.** Пристрої сканування та друку інформації. Офісна техніка.

**Тема 7.** Друкувальні пристрої.

**Тема 8.** Пристрої сканування інформації. Системи оптичного розпізнавання інформації.

#### **Змістовий модуль 2. Обробка інформації засобами програми MS Office Word**

Робота з текстовими документами. Форматування тексту, абзаців і сторінок. Використання стилів. Створення власних шаблонів, використання стандартних шаблонів. Побудова таблиць та діаграм в текстових документах. Нестандартне застосування таблиць. Використання стандартних полів та полів форми для створення бланків документів. Створення однотипних документів для розсилки. [1]

*Ключові слова: текстовий процесор, текстовий документ, режими роботи з документом, редагування, форматування, стиль, шаблон, таблиця, діаграма, поле, стандартні поля, поля форми, поля злиття.*

**Тема 1.** Призначення та функціональні можливості текстового процесора MS Word.

**Тема 2.** Робота з текстовими документами в різних режимах в середовищі текстового процесора MS Word.

**Тема 3.** Форматування тексту, абзаців і сторінок в середовищі текстового процесора MS Word.

**Тема 4.** Використання стилів в середовищі текстового процесора MS Word.

**Тема 5.** Створення змісту, списку ілюстрацій, предметних покажчиків в текстових документах.

**Тема 6.** Використання стандартних та власних шаблонів документів у професійній діяльності.

**Тема 7.** Використання таблиць текстових документах.

**Тема 8.** Візуалізація даних в текстових документах MS Word.

**Тема 9.** Використання полів форми для створення нетипової документації**.**

**Тема 10.** Створення однотипних документів для розсилки засобами текстового процесора MS Word.

## **Змістовий модуль 3. Обробка інформації засобами програми MS Office Excel**

Робота зі структурою таблиці в середовищі табличного процесора. Створення списків в середовищі електронних таблиць. Пошук, упорядкування та фільтрація інформації в середовищі табличного процесора. Використання математичних, статистичних функцій та функції дата та час для обробки інформації в середовищі табличного процесора. Використання умовних операторів для обробки інформації в середовищі табличного процесора. Використання ділової графіки в електронних таблицях. Консолідація даних в електронних таблицях MS Excel. Інструменти Сценарії. Побудова зведених таблиць. [1]

*Ключові слова: табличний процесор, структура електронної таблиці, списки в електронних таблицях, пошук даних, впорядкування даних, фільтр, загальні фільтри, розширений фільтр, формули, функції, діаграма, графік, консолідація даних, зведена таблиця.*

**Тема 1.** Обробка числової інформації засобами програми MS Office Excel

**Тема 2.** Робота зі структурою таблиці в середовищі табличного процесора MS Excel.

**Тема 3***.* Створення списків в середовищі електронних таблиць MS Excel.

**Тема 4.** Пошук, упорядкування та фільтрація інформації в середовищі електронних таблиць MS Excel.

**Тема 5.** Використання математичних функцій для обробки інформації в електронних таблицях MS Excel.

**Тема 6.** Використання статистичних функцій для обробки інформації в електронних таблицях MS Excel.

**Тема 7.** Використання логічних функцій в середовищі табличного процесора MS Excel.

**Тема 8.** Використання ділової графіки в електронних таблицях.

**Тема 9.** Консолідація даних в електронних таблицях MS Excel.

**Тема 10.** Інструменти Сценарії, побудова Зведених таблиць для вирішення професійних задач.

# **Змістовий модуль 4. Системи управління базами даних MS Office Access**

Бази даних. Системи управляння базами даних. Створення, редагування та форматування первинних таблиць бази даних. Створення зв'язків між таблицями. Можливості сортування та пошуку даних в таблицях бази. Фільтрація даних. Види фільтрів. Форми. Створення форм. Створення різних видів запитів в базі даних. Створення звітів в базі даних. [1]

*Ключові слова: база даних, реляційна база даних, таблиця, ключ, запис, поле, тип даних, маска, умова, фільтр, форма, запит, звіт.*

**Тема 1.** Технології зберігання різних видів інформації.

**Тема 2.** Створення, редагування та форматування первинних таблиць Access. Створення зв'язків між таблицями.

**Тема 3.** Можливості сортування та пошуку даних в таблицях Access. Фільтрація даних. Види фільтрів.

**Тема 4.** Форми. Створення форм за допомогою майстра та конструктора.

**Тема 5.** Створення простих запитів, запитів з параметрами засобами СУБД MS Access.

**Тема 6.** Створення складних запитів, та запитів з полями, дані яких обчислюються засобами СУБД MS Access.

**Тема 7.** Використання звітів Access.

#### **Змістовий модуль 5. Обробка растрових зображень**

Растрові графічні редактори. Налаштування інтерфейсу користувача растрового редактора. Робота з шарами. Додавання ефектів до шару. Об'єкти в растрових програмах. Виділення областей. Маски та канали. Кольори в растровому редакторі. Тонове і колірне коригування. Робота з текстовими шарами. Використання фільтрів для обробки зображень. Обробка цифрових фотографій. Ретушування. [1, 4, 5]

*Ключові слова: растрове зображення, шар, маска, канали, фільтри, ретушування, обробка цифрових фотографій, тонове коригування, колірне коригування.*

**Тема 1.** Графічні редактори. Обробка растрових та векторних зображень**.**

**Тема 2.** Створення растрових зображень засобами графічного редактора.

**Тема 3.** Робота з шарами. Додавання ефектів до шару.

**Тема 4.** Об'єкти в растрових програмах. Виділення областей. Маски та канали.

**Тема 5.** Кольори в растровому редакторі. Тонове і колірне коригування.

**Тема 6.** Робота з текстовими шарами.

**Тема 7.** Використання фільтрів для обробки зображень.

**Тема 8.** Обробка цифрових фотографій. Ретушування.

#### **Змістовий модуль 6. Обробка векторних зображень**

Сучасні пакети векторних графічних програм. Формати збереження векторних зображень. Основи роботи з примітивами. Створення ліній інструментами векторного редактора. Створення, редагування та форматування тексту в середовищі векторного редактора. Операції над об'єктами. Перетворення об'єктів. Формування об'єктів складної форми. Групування та розгрупування об'єктів. [1, 6]

*Ключові слова: векторне зображення, примітив, лінії, групування об'єктів, розгрупування об'єктів, ефект, логотип.*

**Тема 1.** Основи роботи з примітивами. Заливка

**Тема 2.** Створення, редагування та форматування тексту в середовищі векторного редактора.

**Тема 3.** Операції над об'єктами. Перетворення об'єктів.

**Тема 4.** Формування об'єктів складної форми. Групування та розгрупування об'єктів.

**Тема 5.** Зміна форми об'єктів за допомогою простих ефектів.

**Тема 6.** Створення логотипу засобами векторного редактора.

## **Змістовий модуль 7. Обробка інформації засобами програми MS Office Power Point, MS Office Publisher, сервісу Canva**

Мультимедійні презентації розгалуженої структури**.** Публікації до друку. Додавання анімації, музичного супроводу та відео до створеної презентації. Створення, резюме, візитної картки та календаря, буклету, інформаційного бюлетеня, флаєра. [1]

*Ключові слова: мультимедія, презентація, структура презентації, вимоги до презентації, анімація, звук, відео, посилання, публікація, календар, буклет, візитна картка, інформаційний дайджест, резюме, флаєр.*

**Тема 1.** Мультимедійні презентації**.** Публікації до друку.

**Тема 2.** Створення презентації розгалуженої структури на задану тему.

**Тема 3.** Створення презентації розгалуженої структури на задану тему.

**Тема 4.** Додавання анімації до створеної презентації.

**Тема 5.** Додавання музичного супроводу до створеної презентації.

**Тема 6.** Додавання відео супроводу до створеної презентації.

**Тема 7.** Створення календаря.

**Тема 8.** Створення односторонньої візитної картки.

**Тема 9.** Створення буклету.

**Тема 10.** Створення флаєра.

**Тема 11.** Створення інформаційного дайджесту.

# **Змістовий модуль 8**. **Технічні засоби на основі інформаційних технологій**

Інтерактивний програмно-технологічний комплекс на основі Smart Board. Використання інструментів SMART. Створення фільму. Додавання об'єктів до фільму. Робота з відео та звуком. Додавання ефектів до об'єктів відео. Додавання водяного знаку до відео. Збереження відео. [1, 7]

*Ключові слова: Інтерактивний програмно-технологічний комплекс, інтерактивна дошка Smart Board, програмний додаток SMART Notebook, відео редактор Free Video Editor, відео ефекти, водяний знак, формат відео.*

**Тема 1.** Інтерактивний програмно-технологічний комплекс на основі Smart Board. Створення відео.

**Тема 2.** Основи роботи з інтерактивною дошкою Smart Board.

**Тема 3.** Використання інструментів SMART.

**Тема 4.** Створення фільму. Додавання об'єктів до фільму.

**Тема 5.** Робота з відео та звуком.

**Тема 6.** Додавання ефектів до об'єктів відео.

**Тема7.** Додавання водяного знаку до відео. Збереження відео.

# **6. Контроль навчальних досягнень**

# **6.1 Система оцінювання навчальних досягнень студентів**

**ІІ курс**

# **Критерії оцінювання навчальних досягнень студентів**

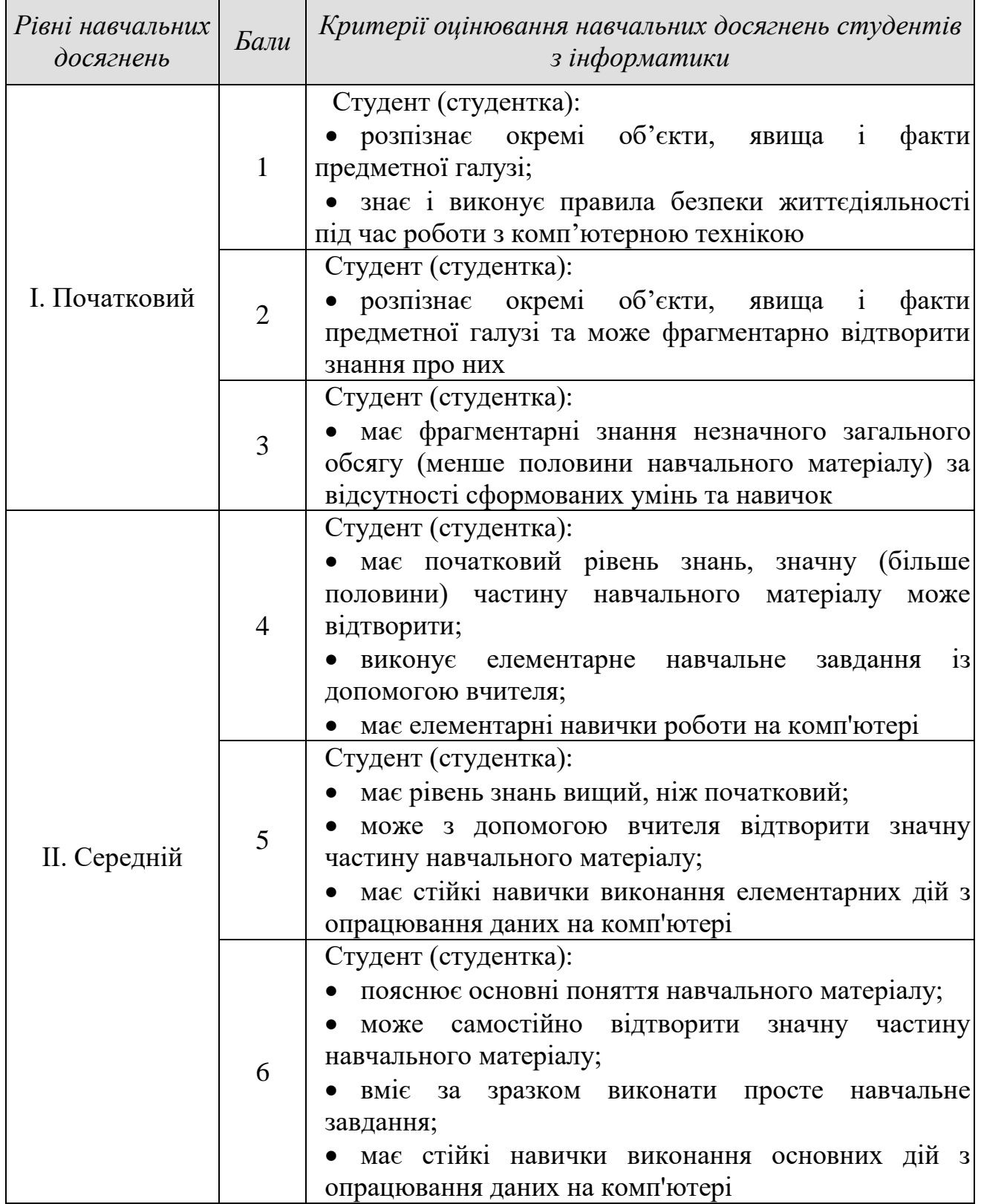

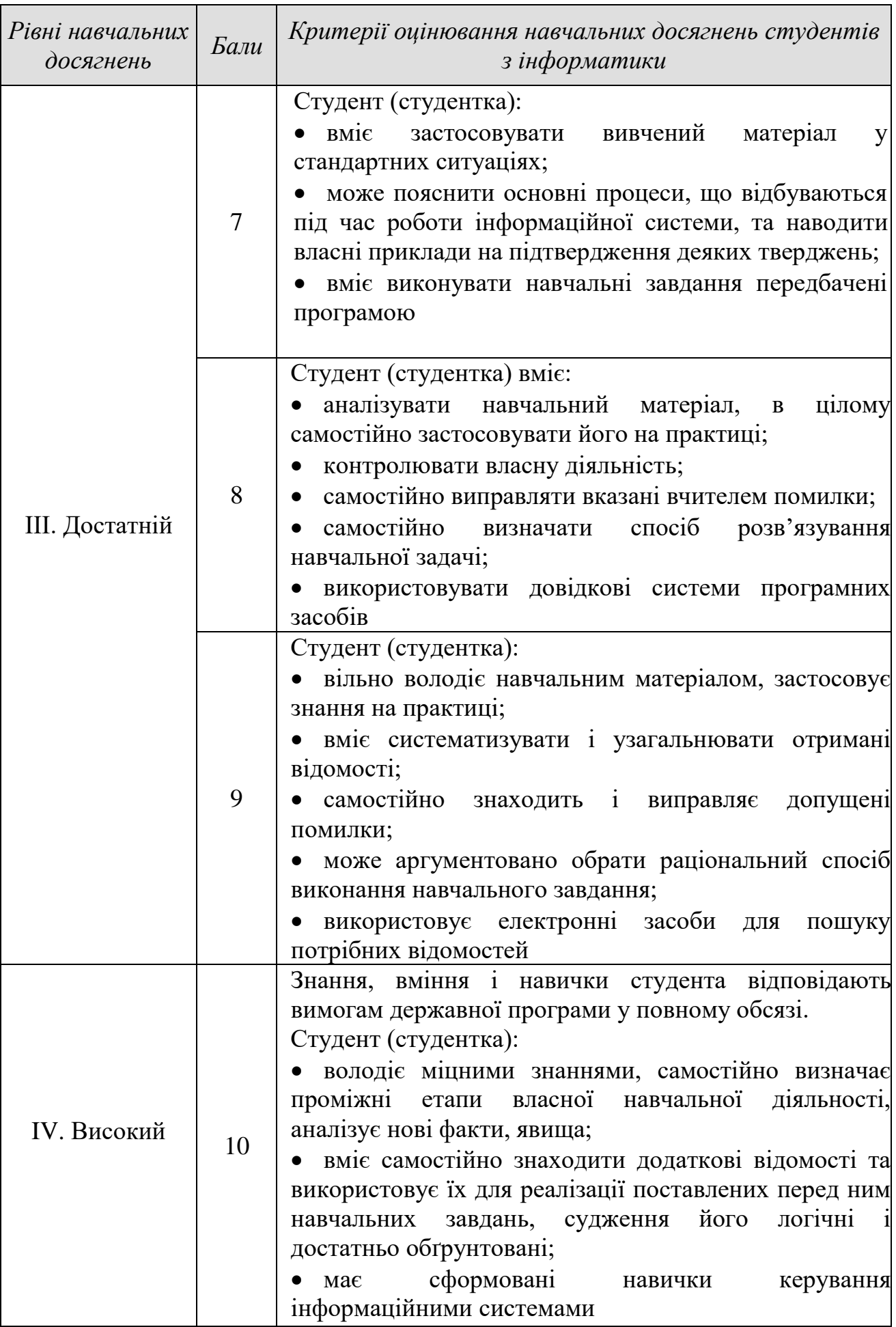

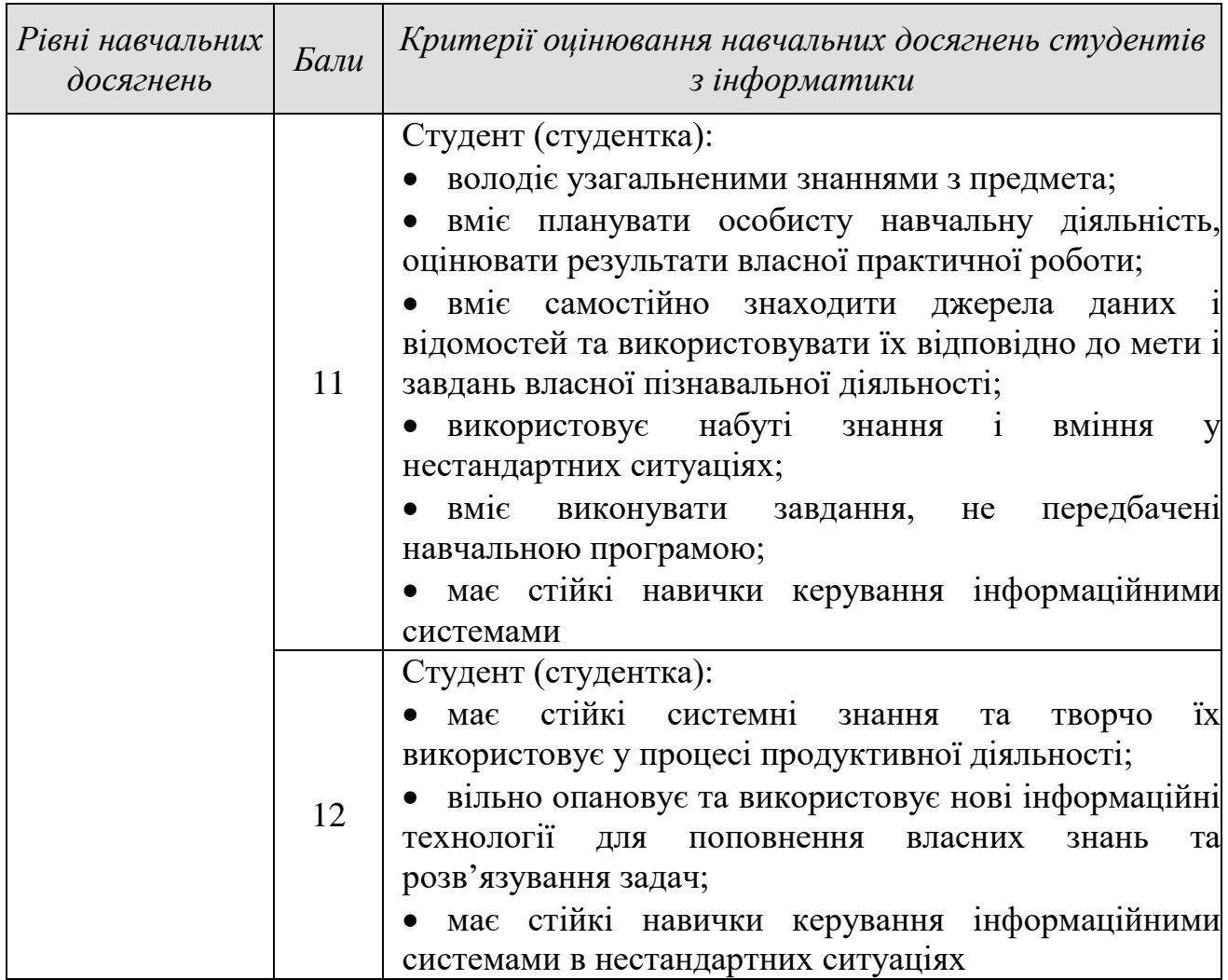

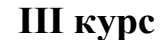

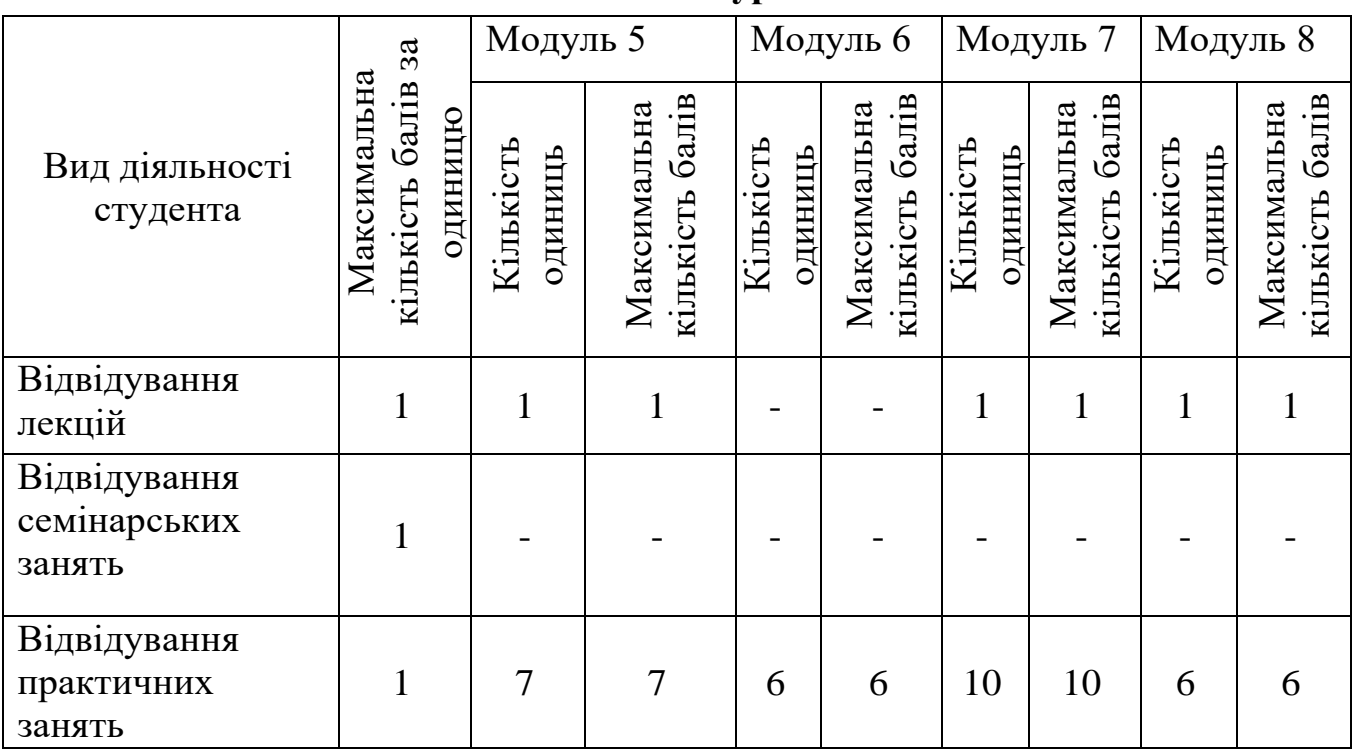

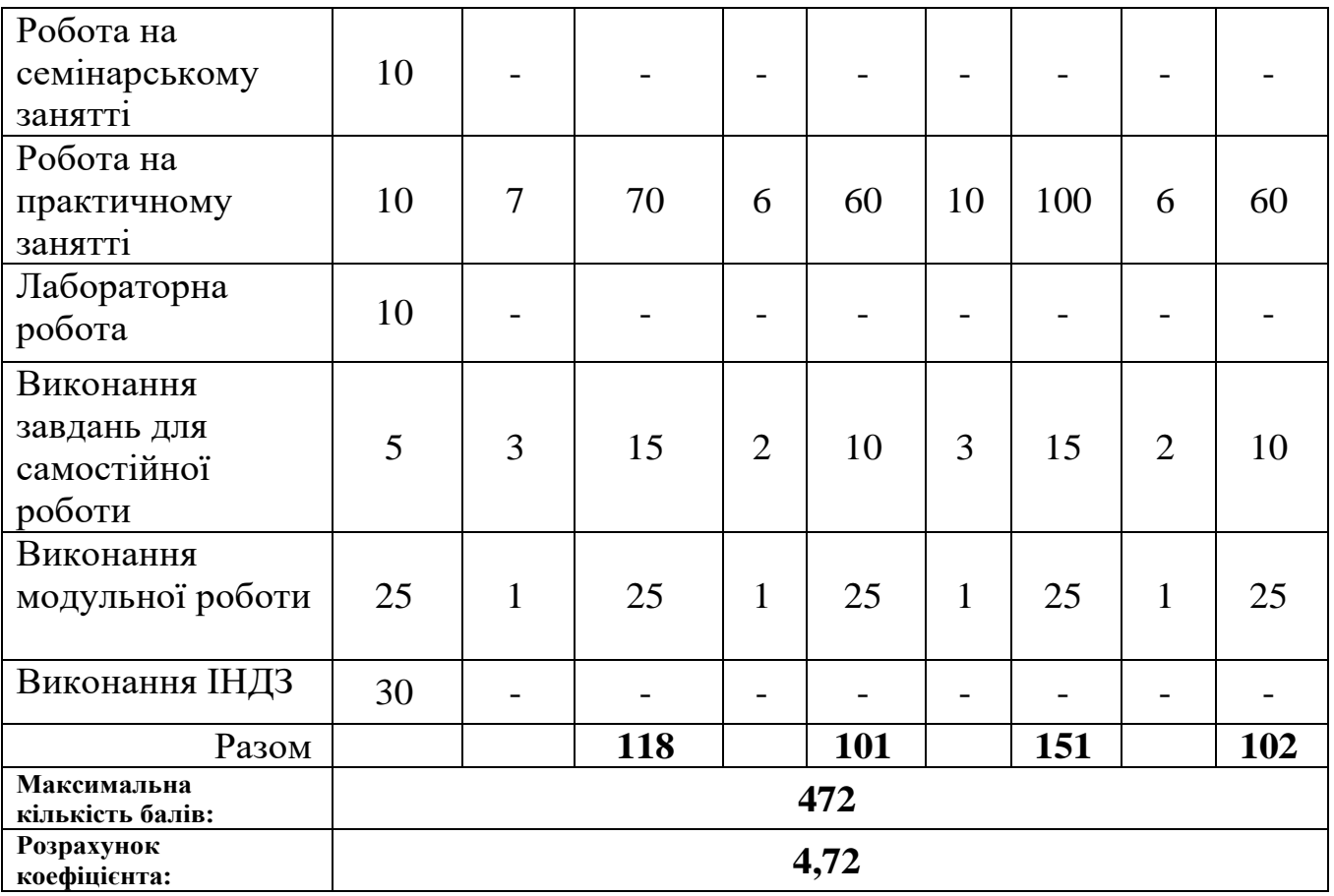

**6.2 Завдання для самостійної роботи та критерії її оцінювання ІІ курс**

| $N_{\Omega}$ | Назва теми                                                         | Кількість      |      |
|--------------|--------------------------------------------------------------------|----------------|------|
| $3/\Pi$      |                                                                    | ГОДИН          | Бали |
| 1.           | Проблеми інформаційної безпеки. Мережеві<br>загрози.               | 5              | 12   |
| 2.           | Огляд систем<br>машинного перекладу,                               | 5              | 12   |
|              | електронних словників та систем перекладу в<br>Інтернеті.          |                |      |
| 3.           | Використання соціальних мереж у професійній<br>діяльності.         | 5              | 12   |
| 4.           | Створення блогу.                                                   | 5              | 12   |
| 5.           | Текстовий процесор MS Word. Створення та                           | 5              | 12   |
|              | редагування документів.                                            |                |      |
| 6.           | Створення таблиць засобами програми MS Word.                       | 5              | 12   |
| 7.           | Рецензування текстових документів.                                 | 5              | 12   |
| 8.           | Обробка табличної інформації засобами<br>програми MS Office Excel. | $\tau$         | 12   |
| 9.           | інформації<br>Опрацювання табличної<br>за                          | $\overline{7}$ | 12   |
|              | допомогою вбудованих функцій.                                      |                |      |
| 10.          | Використання функцій дата та час для обробки                       | $\tau$         | 12   |
|              | інформації в електронних таблицях MS Excel.                        |                |      |
| 11.          | Проектування та створення бази даних<br><b>MS</b>                  | $\overline{7}$ | 12   |
|              | Access.                                                            | $\tau$         |      |
| 12.          | Пошук інформації в базі даних.                                     |                | 12   |
| Ш курс       |                                                                    |                |      |
| 1.           | інтерфейсу користувача<br>Налаштування                             | 6              | 5    |
|              | растрового редактора. Основні прийоми роботи в                     |                |      |
|              | середовищі растрового редактора.                                   |                |      |
| 2.           | Обробка багатошарових зображень.                                   | 5              | 5    |
| 3.           | Обробка цифрових фотографій.                                       | 5              | 5    |
| 4.           | Створення ліній інструментами векторного                           | 6              | 5    |
|              | редактора.                                                         |                |      |
| 5.           | Зміна форми об'єктів за допомогою складних                         | 6              | 5    |
|              | ефектів.                                                           |                |      |
| 6.           | Сервіси для створення презентацій.                                 | $\tau$         | 5    |
| 7.           | Налаштування демонстрації презентації.                             | $\overline{7}$ | 5    |
| 8.           | Створення двосторонньої візитки.                                   | 7              | 5    |
| 9.           | Озвучування фрагменту відео.                                       | $\overline{7}$ | 5    |
| 10.          | Використання додаткових ефектів до об'єктів                        | $\tau$         | 5    |
|              | відео.                                                             |                |      |
| Разом        |                                                                    | 133            | 50   |

### **6.3 Форми проведення модульного контролю та критерії оцінювання**

Модульний контроль проводиться у вигляді тестування з використанням тестових програм або сервісної служби Google - Google forms.. Контрольна робота включає питання на вибір однієї правильної відповіді, множинний вибір, впорядкування, встановлення відповідності, з відкритою відповіддю.

### **6.4 Форми проведення семестрового контролю та критерії оцінювання**

Форма проведення семестрового контролю на ІІІ курсі – залік.

Результати заліків оцінюються за стобальною шкалою відповідно до кількості набраних балів, і як правило, оголошуються на останньому практичному, семінарському чи лабораторному занятті. Оцінка виставляється за умови, коли студент успішно виконав усі види робіт для проміжного контролю, передбачені робочою програмою навчальної дисципліни. У разі невиконання окремих обов'язкових видів робіт з об'єктивних причин, студент повинен виконати їх і прозвітуватись у строк до останнього семінарського (практичного, лабораторного) заняття. Час та порядок виконання робіт і звітування визначає викладач. Якщо за результатами проміжного контролю під час вивчення навчальної дисципліни студент набрав менше ніж 35 балів, то для одержання заліку він має пройти повторний курс вивчення відповідної навчальної дисципліни.

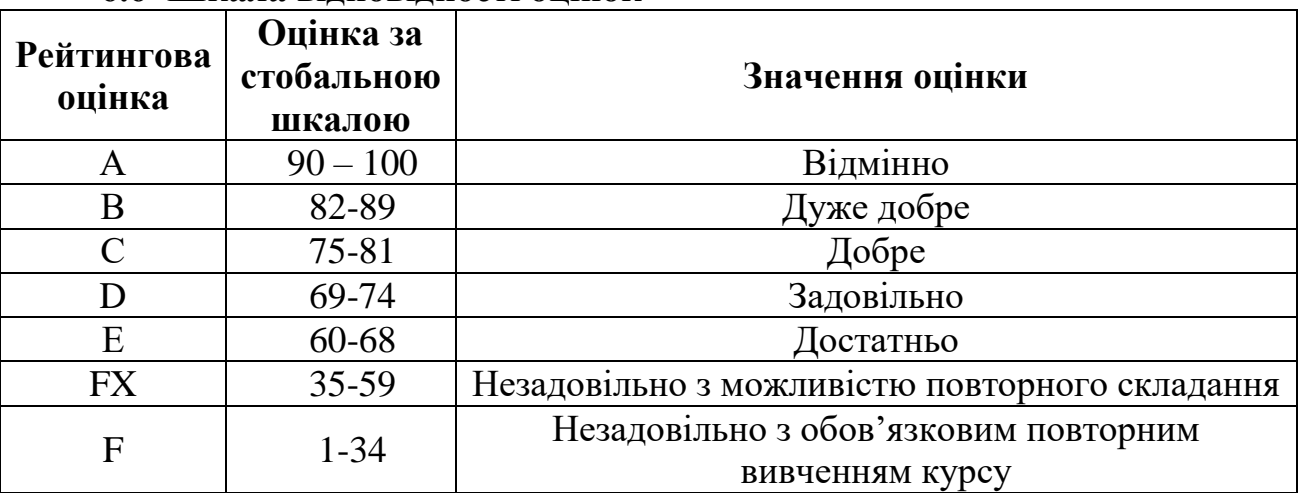

#### **6.6 Шкала відповідності оцінок**

#### **7. Навчально-методична карта дисципліни «Інформатика і комп'ютерна техніка***»*

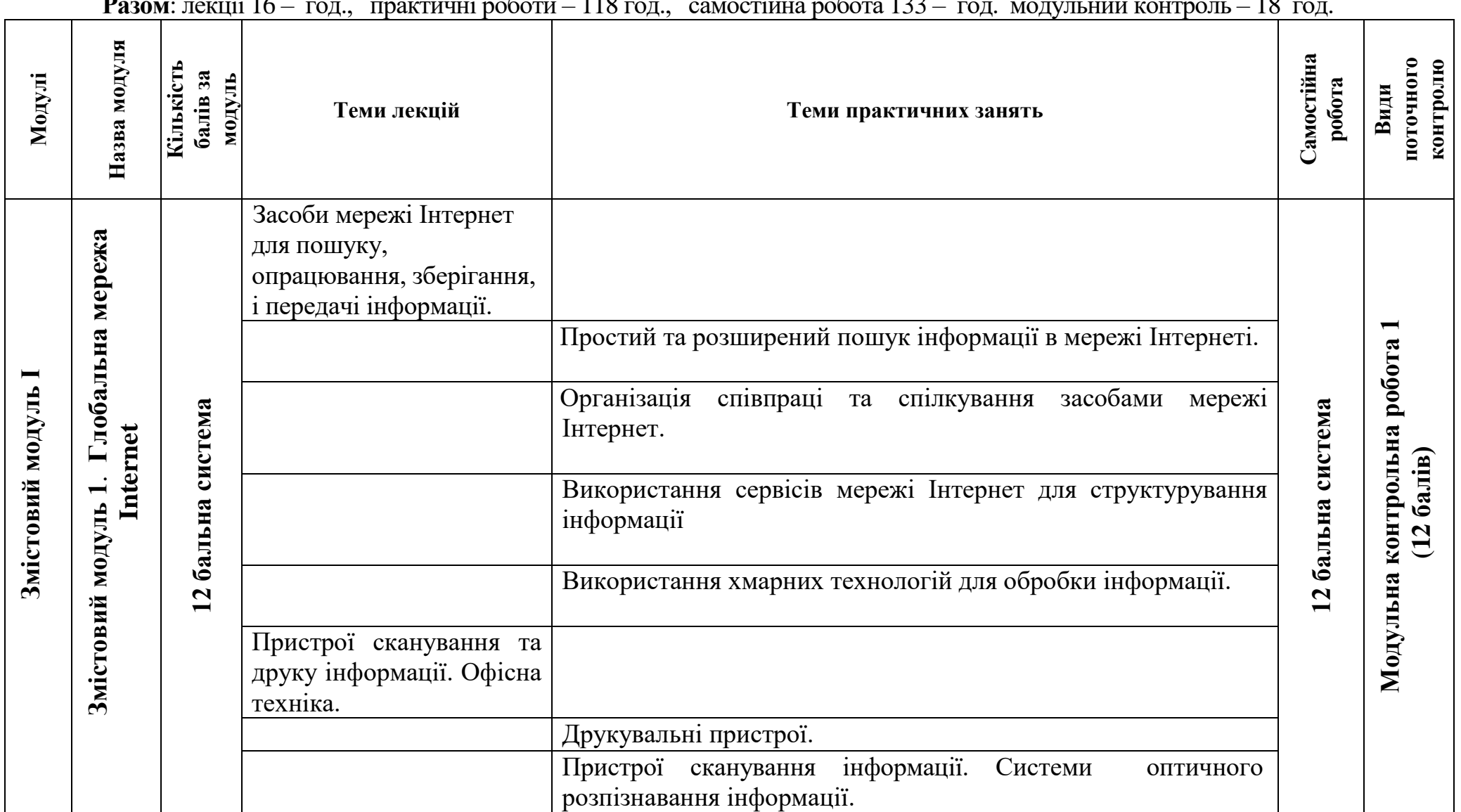

**Разом**: лекції 16 – год., практичні роботи – 118 год., самостійна робота 133 – год. модульний контроль – 18 год.

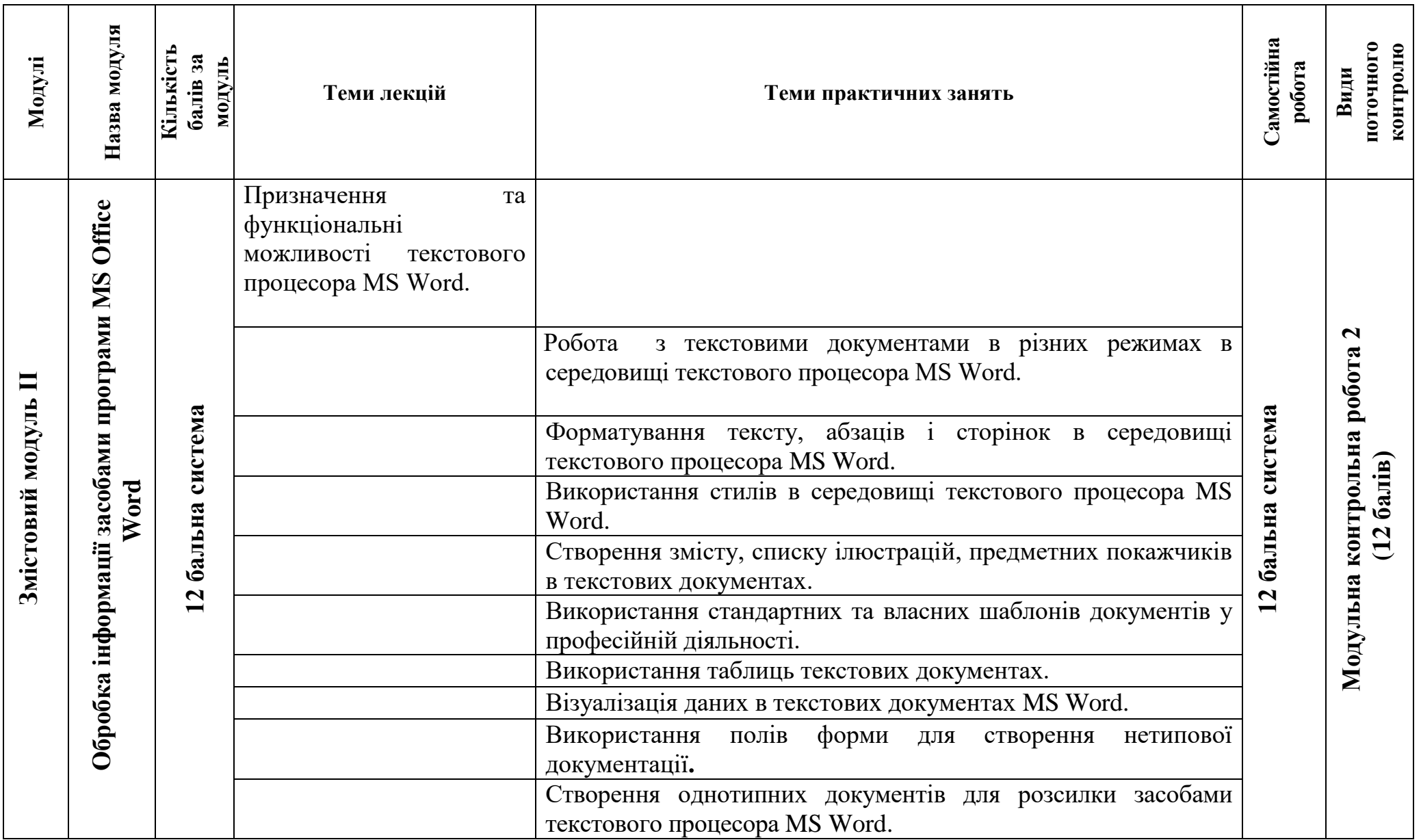

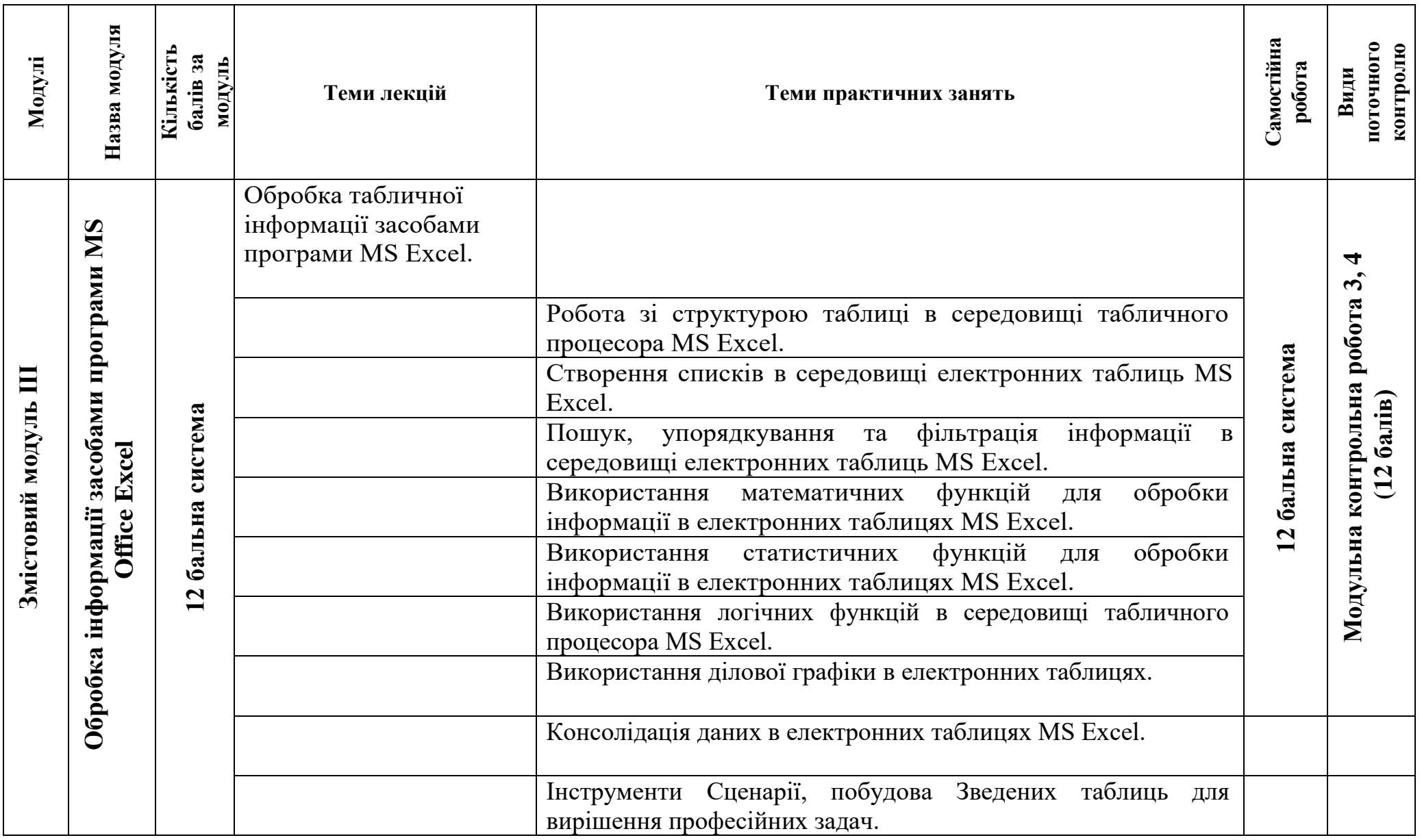

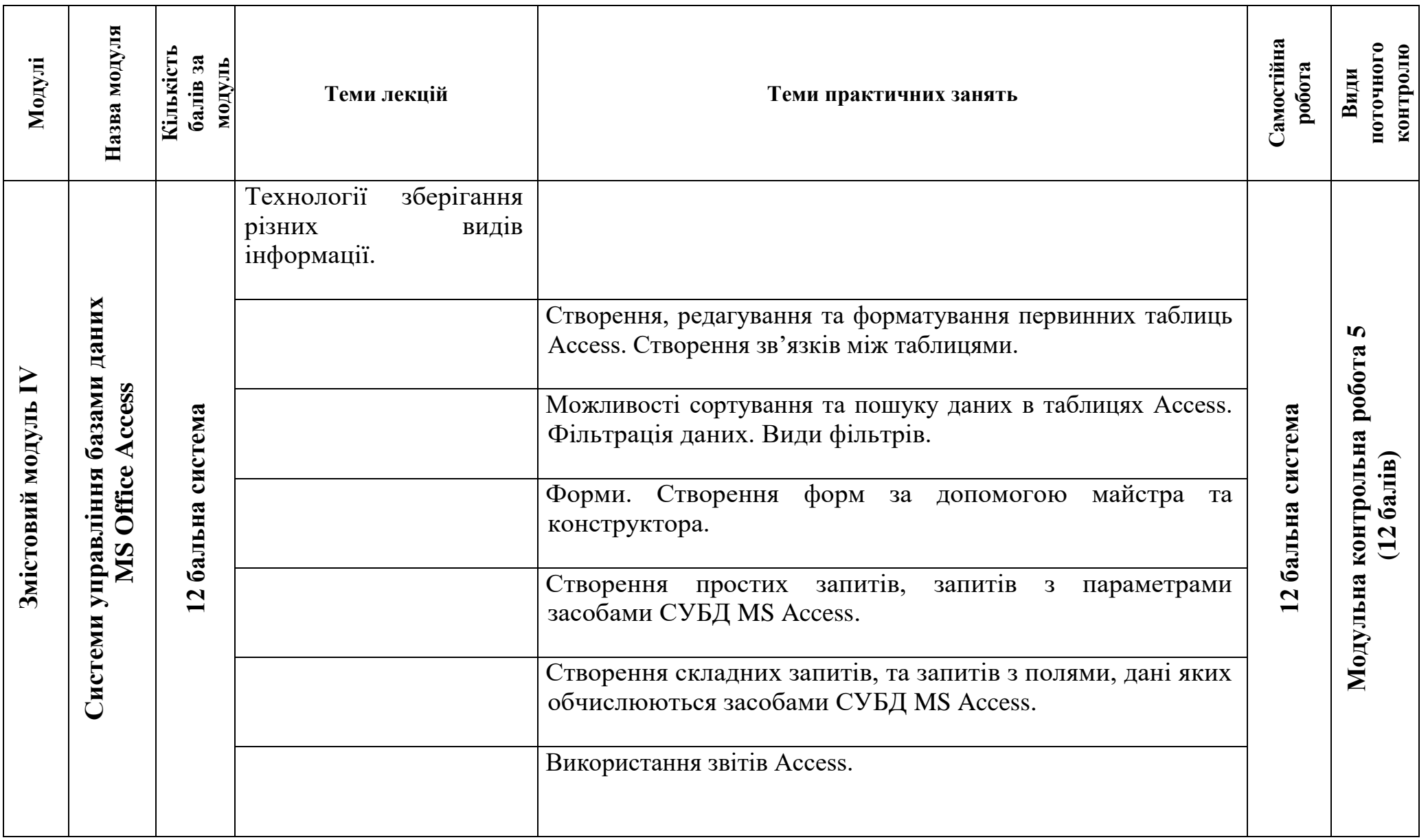

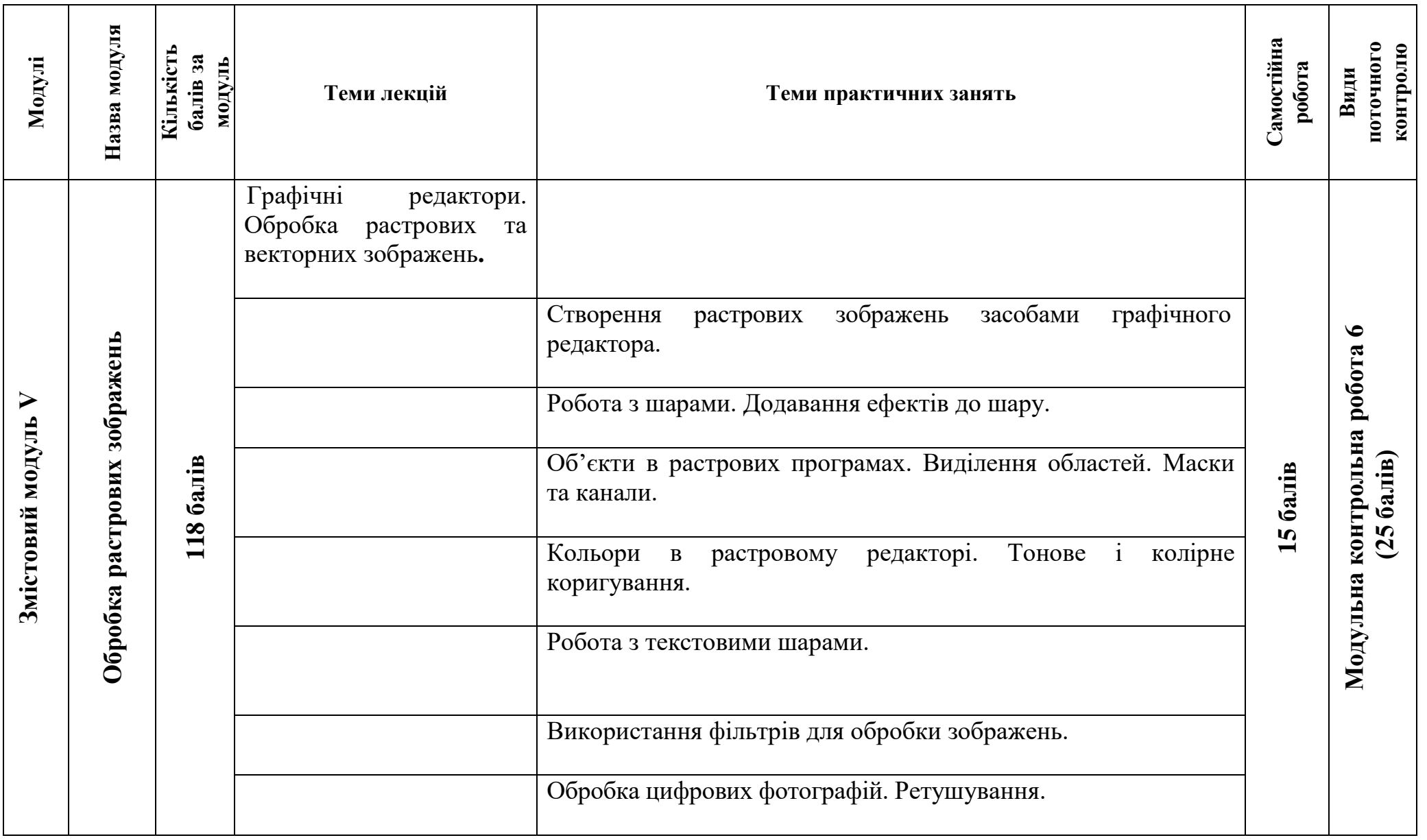

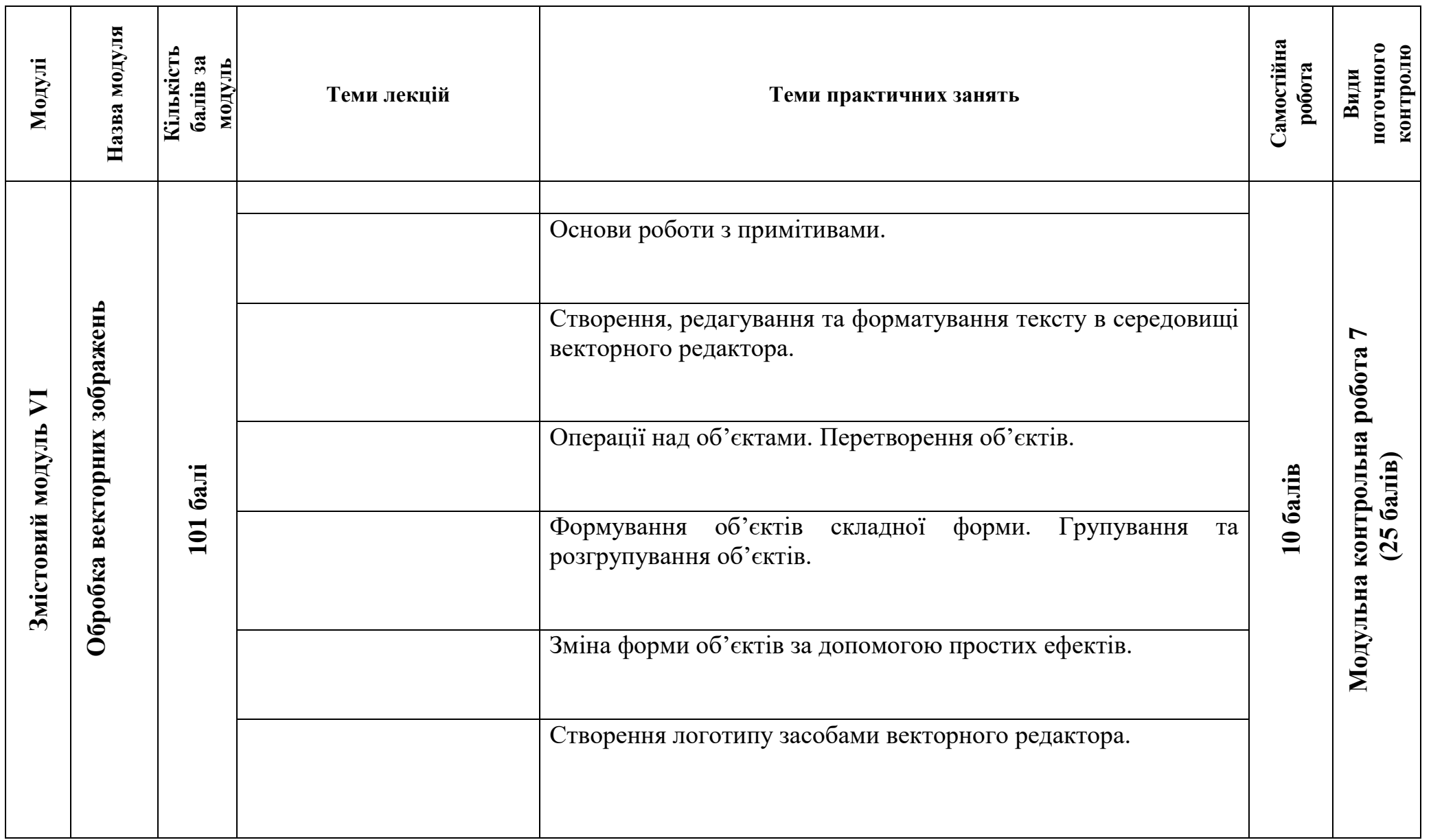

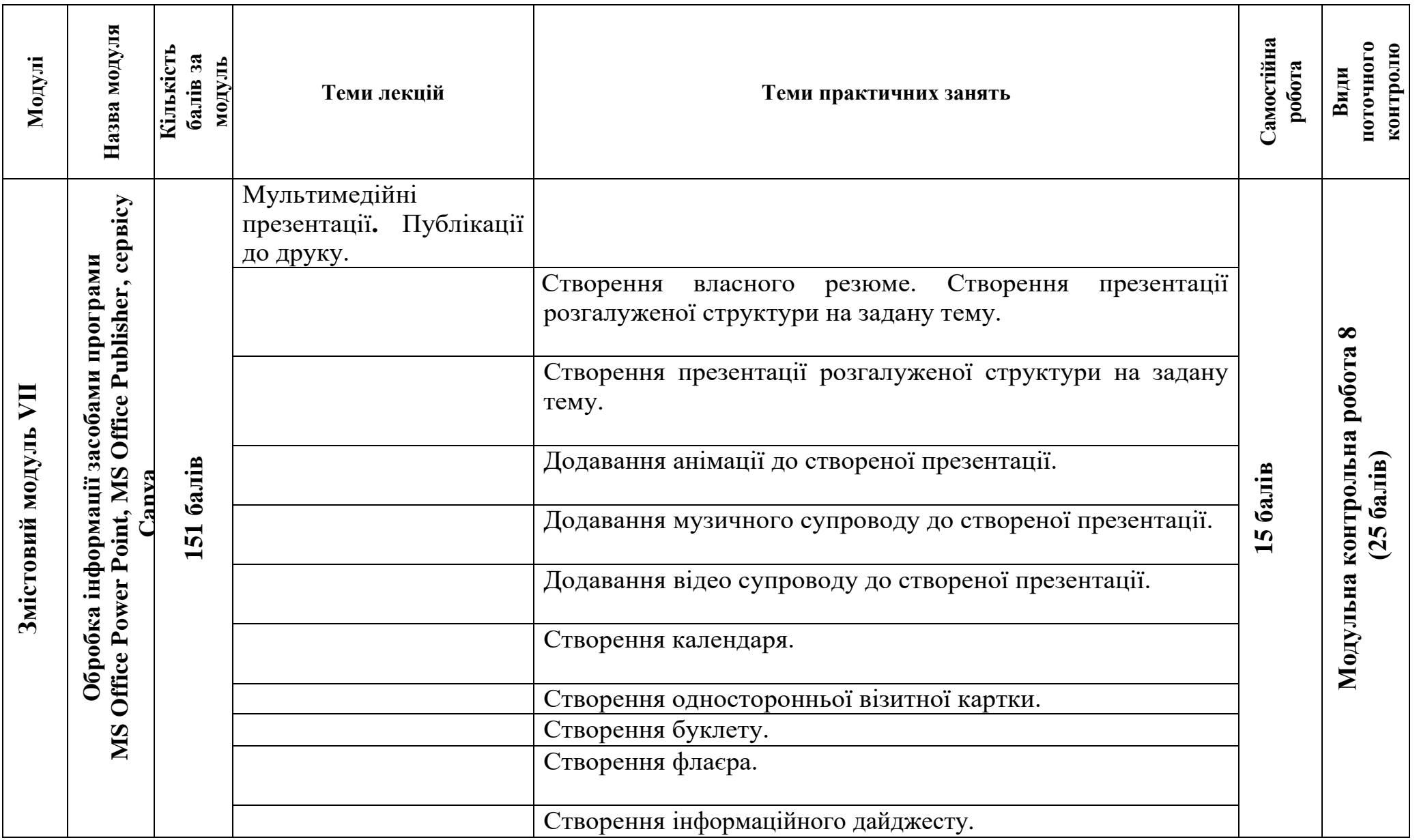

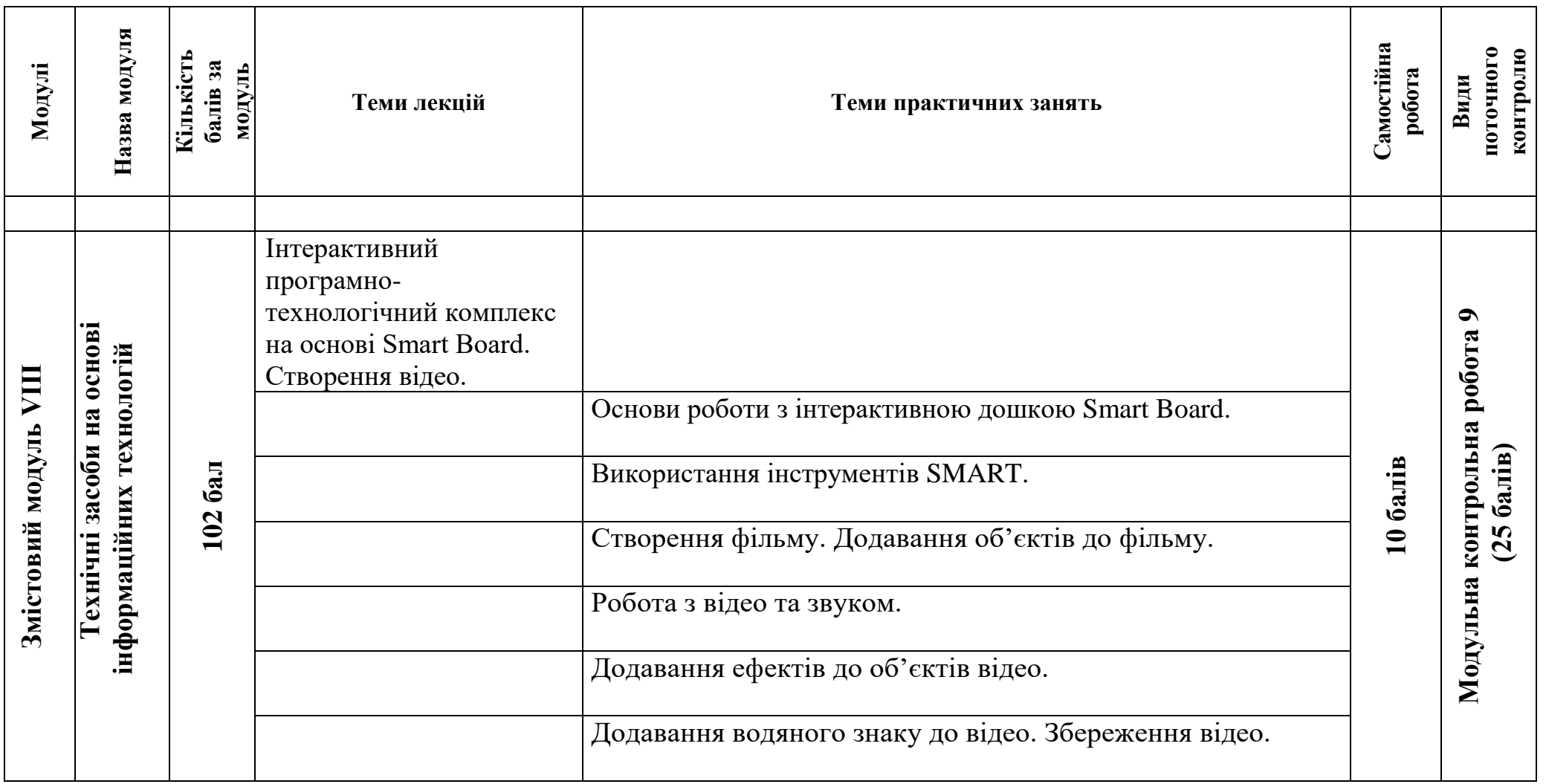

#### **8. Рекомендовані джерела Основна (базова)**

1. Буйницька О. П. Інформаційні технології та технічні засоби навчання / Оксана Петрівна Буйницька. – Київ: Центр учбової літератури, 2019. – 240 с.

2. Вовкодав О.В., Ліп'яніна Х.В. СУЧАСНІ ІНФОРМАЦІЙНІ ТЕХНОЛОГІЇ: Навч. Посібник. – Тернопіль, 2017. – 500 с.

3. Гірінова Л.В., Сибірякова І. Г. Інформаційні системи та технології. Частина 1: Технічне та програмне забезпечення інформаційних технологій та систем: навч. посібник. – Х. : Monograf, 2016. – 113 с.

#### **Додаткова**

4. Інформатика та комп'ютерна техніка: конспект лекцій для студентів рік денної форми навчання з дисципліни «Інформатика та комп'ютерна техніка». Спеціальності 242 – «Туризм». Одеса, 2019. 97 с.

5. Інформаційно-комунікаційні технологій в бізнесі [Електронний ресурс]: навч. посіб.: конспект лекцій для студентів галузі знань 07 «Управління та адміністрування» спеціальності 073 «Менеджмент». Уклад. Чупріна М.О. Електронні текстові дані (1 файл: 663 Kбайт). Київ: КПІ ім. Ігоря Сікорського, 2020. 116 с.

#### **9. Додаткові ресурси**

6. Вовкодав, О. В. Сучасні інформаційні технології [Електронний ресурс] : навч. посіб. / О. В. Вовкодав, Х. В. Ліп'яніна. - Тернопіль : ТНЕУ, 2017.-550 с. Режим доступу до ресурсу:<http://dspace.tneu.edu.ua/handle/316497/27735>

7. Офіційний сайт Paint.NET [Електронний ресурс] – Режим доступу до ресурсу: [http://www.getpaint.net/index.html.](http://www.getpaint.net/index.html)

8. Український сайт Paint.NET [Електронний ресурс] – Режим доступу до ресурсу: [http://paintnet.org.ua/.](http://paintnet.org.ua/)

9. INKSCAPE Draw Freely [Електронний ресурс] – Режим доступу до ресурсу: [https://inkscape.org/en/.](https://inkscape.org/en/)

10. Відеоредактор VSDC [Електронний ресурс] – Режим доступу до ресурсу: https://www.videosoftdev.com/.